## **Проверка доступности координатора CO-RK-OU и ручное редактирование настроек VipNet**

- 1. Необходимо зайти в ViPNet Client (Пуск→Все программы →ViPNet→ViPNet Client→Монитор).
- 2. Защищенная сеть→Выбираем координатор CO-RK-OU →Проверить.

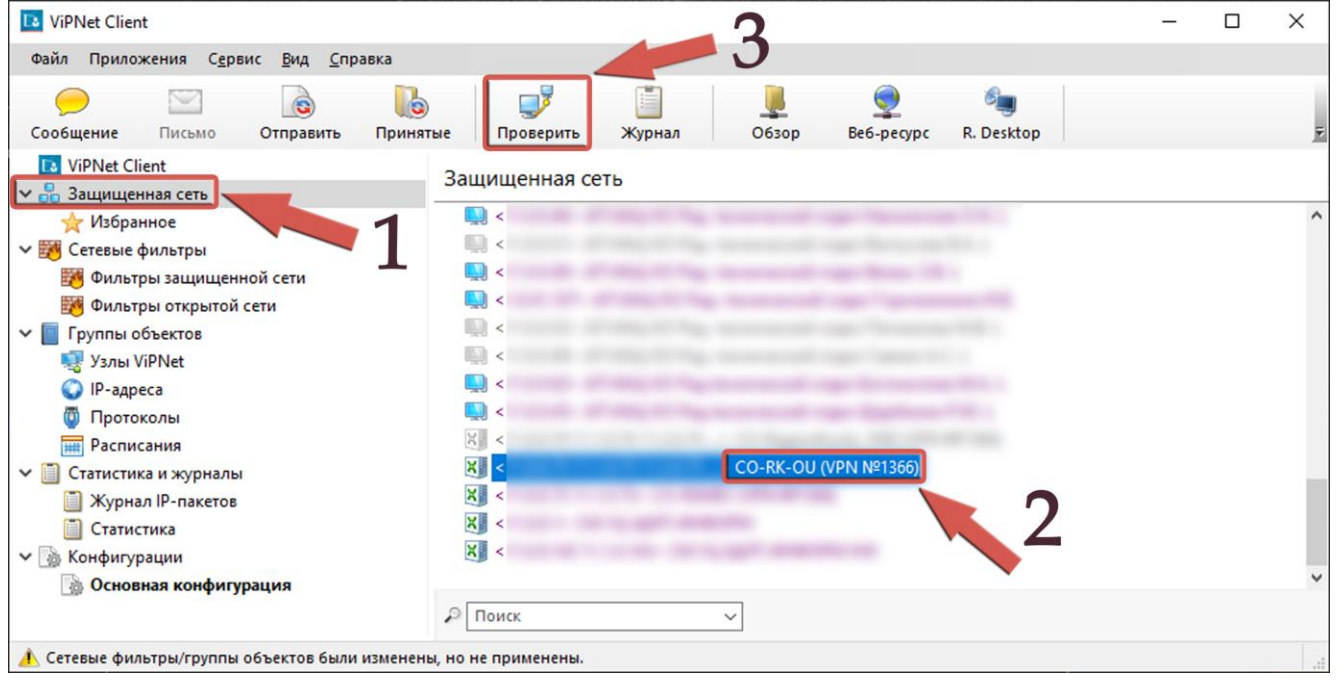

## **Координатор доступен Координатор недоступен**

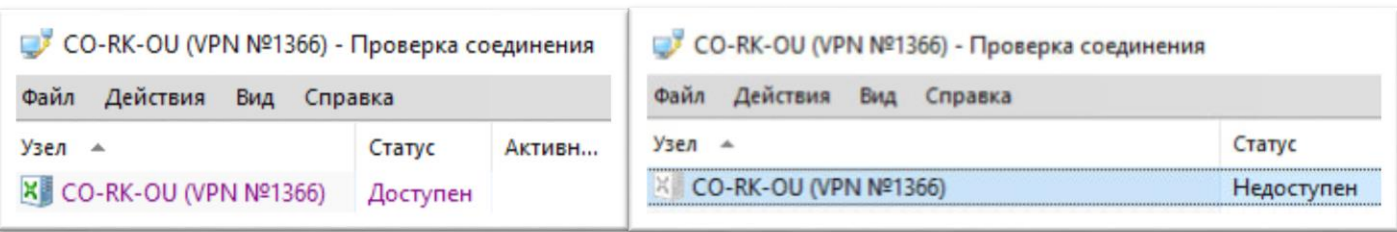

- 3. Для ручного редактирования настроек VipNet вам понадобится пароль администратора VipNet. Он выдавался в ЦЭВе вместе с файлами DST. Скорее всего, электронный текстовый документ с названием AdminHostPas.
- 4. Нашли? Это хорошо.
- 5. Необходимо зайти в ViPNet Client под администратором. (Пуск→Все программы →ViPNet→ViPNet Client→Монитор). **Пароль администратора перенабираем руками, а не копируем.**

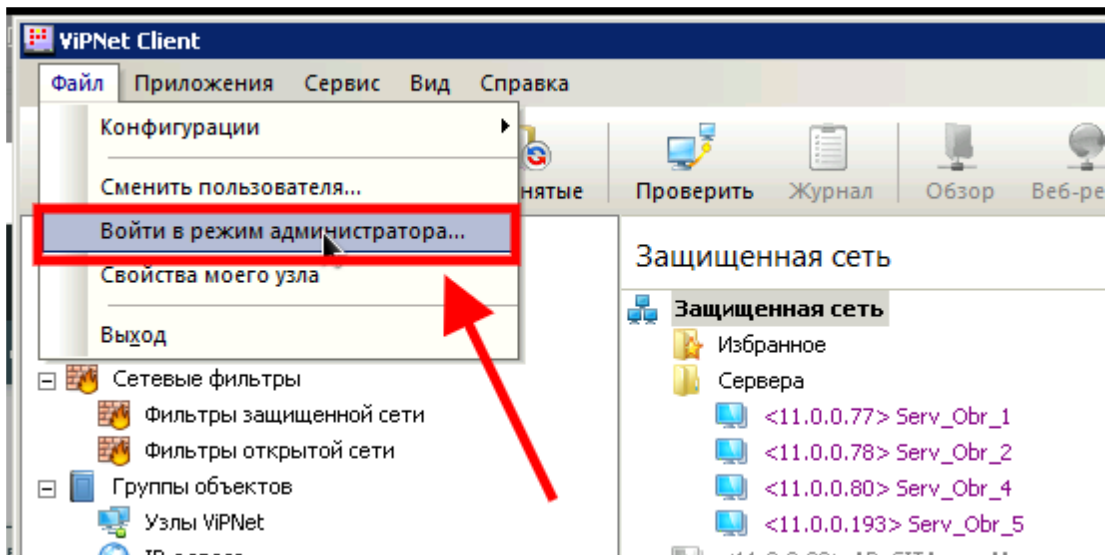

- 6. Программа не примет пароль администратора, если с момента получения DST файлов прошло больше года.
	- 6.1.Можно откатить системную дату назад (часы в правом нижнем углу), а затем попробовать выполнить пункт 5 еще раз.
	- 6.2.Если откат времени не помог, то вам необходимо получить новые DST файлы в ОКУ «Центр электронного взаимодействия» (Отдел защиты информации) https://cev.rkursk.ru/structure/ordo-protections/.
- 7. После успешной авторизации в режиме администратора ViPNet Client, необходимо зайти (двойной клик мыши) в свойства указанного узла во вкладку «Туннель» и нажать кнопку добавить.

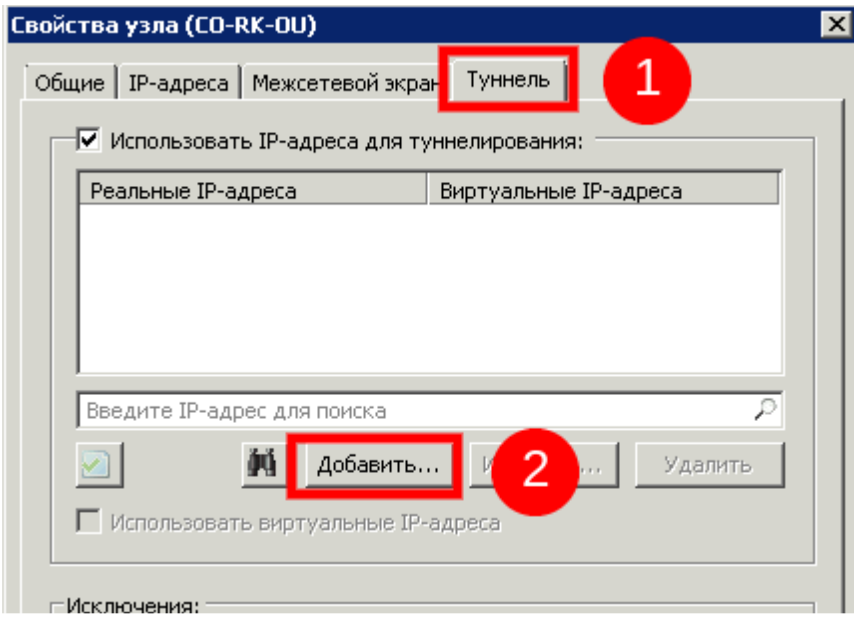

8. Добавить диапазон IP-адресов 1.8.106.16 – 1.8.106.20 и нажать ОК.

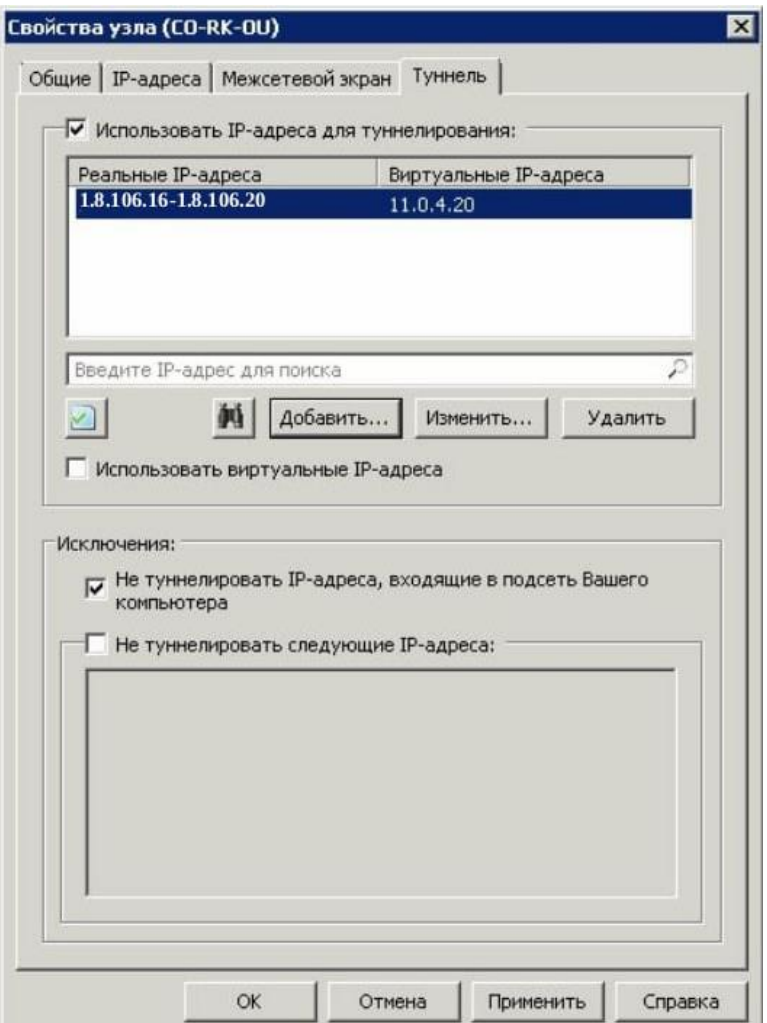

9. Во второй вкладке «IP-адреса» должны быть прописаны два адреса и именно в таком порядке

77.241.30.4

1.8.106.254

лишние нужно удалить

10.В третьей вкладке «Межсетевой экран» должны быть прописаны два адреса и именно в таком порядке

77.241.30.4

1.8.106.254

лишние нужно удалить

- 11.После всех манипуляций нажимаем кнопку «Применить» и «Ок».
- 12.После завершения работ обязательно выйти из режима администратора ViPNet Client.

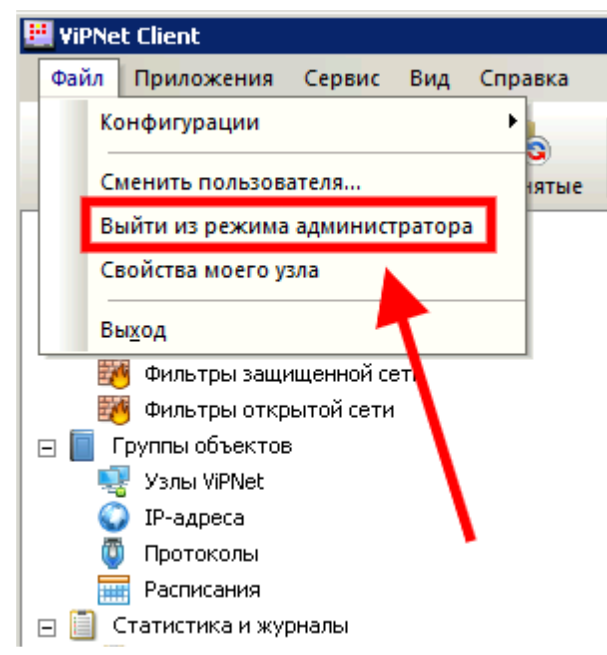

- 13.**Если меняли дату по пункту 6.1, то необходимо вернуть ее назад (выставить актуальную дату и время)**.
- 14.Координатор CO-RK-OU должен стать доступен.
- 15.После всех манипуляций доступ к системам должен появиться.
	- 1.8.106.17:8080 ДОП
	- 1.8.106.18:8080 ДОУ
	- 1.8.106.19:8080 СПО
	- 1.8.106.20:8080 Школы